# **Desenvolvimento de um Sistema para Aperfeiçoamento de Técnicas de Luta**

**Matheus Spall<sup>1</sup> , Reiner Franthesco Perozzo<sup>1</sup>**

<sup>1</sup>Curso de Bacharelado em Ciência da Computação – Centro Universitário Franciscano - 97010-032 – Santa Maria – RS – Brasil

matheusspall@unifra.edu.br, reiner.perozzo@unifra.br

**Abstract.** *This paper presents the development of a software for data acquisition and graphing representation from physical stimuli in sensors, through the use of accelerometers (sensors that measure the acceleration of objects that are coupled) and the Black Board prototyping platform. The data obtained relating to blows, will be handled by the application, providing graphical information that will mirror the moves made in the sensors.*

**Resumo.** *Este trabalho apresenta o desenvolvimento de um sistema para aquisição e representação gráfica de dados provenientes de estímulos físicos em sensores, através da utilização de acelerômetros (sensores que medem a aceleração de objetos ao qual estão acoplados) e da plataforma de prototipagem Black Board. Os dados obtidos referentes aos golpes, serão manipulados pela aplicação, provendo informações gráficas que espelhará os golpes efetuados nos sensores.*

#### **1. Introdução**

Desde a origem da humanidade, vale lembrar que, a história do homem iniciou juntamente com a história das técnicas. Com a utilização de objetos que foram transformados em instrumentos distintos, evoluindo em complexidade juntamente com o processo de construção das sociedades humanas. O estudo da evolução das técnicas desenvolvidas pelo homem, dentro dos contextos de cada época, é que se compreende a participação ativa do homem e da tecnologia no desenvolvimento e no progresso da sociedade [Veraszto 2008].

A história das técnicas e das tecnologias, não deve ser entendida apenas como uma descrição sucessiva dos artefatos descobertos por artífices e engenheiros, mas também o conjunto das grandes circunstâncias sociais que ora favoreciam, ora prejudicava o esforço humano em desenvolver seus artefatos e modificar o mundo ao seu redor, garantindo assim, melhores condições de vida [Veraszto 2008].

Muitos desses artefatos são prototipados antes de se tornarem uma solução final aplicada a determinado domínio de utilização. Em diversos casos, antes mesmo de uma solução ser prototipada, ela é simulada a fim de reduzir os custos, testar a viabilidade, retificar erros, visualizar o produto final, dentre outros [Esss 2016]. A simulação, além de ser usada para essa finalidade, pode ser aplicada diretamente para aperfeiçoamento de determinadas ações ou técnicas que se deseja explorar no contexto social. Nesse caso, da mesma forma, a simulação pode, além de instruir e capacitar indivíduos, reduzir riscos e custos se comparado com uma situação real.

A simulação é tão importante dentro desses aspectos, que vem ganhando destaque nas mais diversas áreas do conhecimento, seja na indústria [Mecanica Online 2004], na aviação [EJ 2015], em telecomunicações [Siemens 2016], na área militar [Portal Brasil 2014] e, até mesmo, no condicionamento físico de atletas [Nexersys 2013]. Baseado nesses argumentos, este projeto propende o desenvolvimento de um sistema dinâmico de treinamento (simulador baseado em *software* e *hardware*) que auxiliará os praticantes de artes marciais durante a atividade física, visando o aprimoramento de técnicas e o aumento do condicionamento físico.

# **1.1. Objetivo Geral**

Este trabalho tem como objetivo o desenvolvimento de um sistema que auxiliará praticantes de Taekwondo no treinamento de técnicas de luta. Serão utilizados microcontroladores e sensores como forma de aquisição de dados do meio físico e interação com o meio virtual, através de técnicas de computação gráfica. Basicamente, uma ação realizada no simulador de lutas do mundo real impactará em um *Avatar* representado em um cenário virtual.

# **1.2. Objetivos Específicos**

- Construir um protótipo da estrutura do simulador de luta de Taekwondo;
- Desenvolver um sistema de aquisição e representação de dados;
- Realizar a aquisição de dados através de sensores do tipo acelerômetros conectados a Black Board e enviá-los para a aplicação;
- Implementar a aplicação computacional para representação gráfica dos dados obtidos pelos sensores;

# **2. Referencial Teórico**

Esta seção apresenta a revisão bibliográfica sobre o tema escolhido para este trabalho, com o objetivo de auxiliar na elaboração da proposta e obter uma maior compreensão sobre conceitos e tecnologias que servem como base para este estudo.

# **2.1. Revisão bibliográfica**

Nesta subseção serão abordados conceitos e tecnologias diretamente ligadas à elaboração deste trabalho. Serão apresentados, a plataforma eletrônica Black Board, o sensor acelerômetro e uma breve descrição de computação gráfica e unity3D.

# **2.1.1. Microcontroladores**

Microcontrolador é um dispositivo eletrônico que integra *hardware* e *software*, no qual é possível ser programado para diversas funções. São utilizados para controlar circuitos e, por isso, são comumente encontrados embutidos em outros dispositivos, tais como: na placa Black Board. A estrutura interna de um microcontrolador apresenta um processador, bem como circuitos de memória e periféricos de entrada e saída [Eletrônica 2014].

#### **2.1.1.1. Black Board**

A Black Board [Robocore 2014] é uma plataforma eletrônica de *hardware*, semelhante ao Arduino (plataforma eletrônica de código aberto baseado em *hardware* e *software*). A Black Board foi projetada e desenvolvida pela Robocore, unindo partes do Arduino UNO R3 e Duemilanove. Porém, ela oferece algumas melhorias, tais como: suporta maior passagem de corrente elétrica no pino de 5 volts (V). Ou seja, suporta um maior número de dispositivos conectados a ela, sem desligamentos do sistema. Possui, ainda, um LED que indica se a polaridade da fonte não estiver conectada corretamente. Caso esteja, existe um sistema que impede o funcionamento da mesma.

Além disso, utiliza um *chip Future Technology Devices International* (FTDI) que é considerado mais "robusto" e confiável que o microcontrolador usado na conversão de sinais do Arduino UNO. Com isso, não há mais problemas de compatibilidade de *driver* entre a plataforma e sistema operacional.

Adicionalmente, a Black Board é produzida no Brasil e oferece um preço mais acessível comparado com a plataforma Arduino, as quais são importadas da Itália.

#### **2.1.2.Sensor**

Sensor é definido como dispositivo sensível à alguma forma de energia do ambiente, na qual pode ser luminosa, térmica, cinética, posição (acelerômetro), relacionando informações sobre uma grandeza física que precisa ser mensurada (medida), como temperatura, pressão, velocidade, corrente, aceleração, posição, dentre outros [Wendling 2010].

#### **2.1.2.1. Acelerômetro**

Um acelerômetro é um instrumento que mede a aceleração de objetos que a ele estiverem conectados, utilizando sensores piezoelétricos, capacitivos ou *Microelectromechanical systems* (MEMS). Seus sinais são amplificados e tratados internamente pelos circuitos, que podem ser enviados por saídas tanto analógicas como digitais.

O acelerômetro MMA8452 mede a aceleração da gravidade em três eixos (x, y e z), na qual a unidade de medida dessa aceleração é em g (gravidade =  $9,8 \text{m/s}^2$ ) e utilizando o protocolo de comunicação serial I <sup>2</sup>C (*Inter-Integrated Circuit*), desenvolvido pela Philips em 1982, envia todos os dados coletados para a unidade de processamento.

Com três escalas de medidas selecionáveis  $(+2g / +4g / +8g)$  de acordo com o desejado para o projeto, esse instrumento é de bastante utilidade em diversos nichos do mercado, tais como: celulares, automóveis, GPS, câmeras fotográficas, dentre outros.

#### **2.1.3.Computação Gráfica**

Tudo o que puder ser imaginado, pode ser feito com a computação gráfica. A computação gráfica está a um passo de um mundo novo, repleto de aplicações, ainda desconhecidas, e muitas oportunidades de trabalho para designers, modeladores, animadores, iluminadores e programadores. Algumas das aplicações mais evidentes no momento são os mercados em realidade virtual e *walkthrough* para projetos arquitetônicos. [Azevedo 2003]

Presente em diversas áreas do conhecimento, desde os mais simples jogos eletrônicos até os projetos mais modernos dos equipamentos espaciais. Existem diversas soluções que auxiliam a criação de aplicações de computação gráfica, dentre as quais é possível destacar a Unity3D.

# **2.1.4. Unity3D**

Unity3D é uma plataforma de desenvolvimento de jogos ou um "motor de jogo". Ou seja, é um *software* de computador com um conjunto de bibliotecas que auxiliam no desenvolvimento de jogos eletrônicos e outras aplicações de gráficos [Unity Technologies 2005]. Essas aplicações e/ou jogos podem ser executadas em videogames, tais como: Xbox, Playstation, Nintendo, dentre outros ou computadores com sistemas operacionais variados como: Windows, Mac OS e Linux.

A funcionalidade tipicamente fornecida por um motor de jogo inclui um [motor](https://pt.wikipedia.org/wiki/Motor_gr%C3%A1fico) gráfico para [renderizar](https://pt.wikipedia.org/wiki/Renderiza%C3%A7%C3%A3o) gráficos de duas dimensões [\(2D\)](https://pt.wikipedia.org/wiki/2D_(computa%C3%A7%C3%A3o_gr%C3%A1fica)) ou de três dimensões [\(3D\)](https://pt.wikipedia.org/wiki/Imagem_3D), um [motor](https://pt.wikipedia.org/wiki/Motor_de_f%C3%ADsica) de física para simular a física ou, simplesmente, para efetuar a [detecção](https://pt.wikipedia.org/wiki/Detec%C3%A7%C3%A3o_de_colis%C3%A3o) de colisão, suporte a [animação,](https://pt.wikipedia.org/wiki/Anima%C3%A7%C3%A3o_digital) [sons,](https://pt.wikipedia.org/wiki/Arquivo_sonoro) [inteligência](https://pt.wikipedia.org/wiki/Intelig%C3%AAncia_artificial) artificial, *[networking](https://pt.wikipedia.org/wiki/Networking_(computa%C3%A7%C3%A3o))*, gerência de [memória,](https://pt.wikipedia.org/wiki/Mem%C3%B3ria_RAM) gerência de arquivos, gerência de [linha](https://pt.wikipedia.org/wiki/Thread_(ci%C3%AAncia_da_computa%C3%A7%C3%A3o)) de execução, suporte a [grafos](https://pt.wikipedia.org/wiki/Grafo_de_cena) de cena e [entidades](https://pt.wikipedia.org/wiki/Objeto_(inform%C3%A1tica)) e suporte a linguagens de programação.

## **2.2. Trabalhos Correlatos**

Esta seção apresenta os trabalhos correlatos que são utilizados como base para o desenvolvimento deste trabalho. Os trabalhos, em questão, seguem abordagens semelhantes no que tange a entrada física de dados que são interpretadas por um *software* e como resposta, movimenta um componente/objeto em um ambiente virtual.

### **2.2.1. Nexersys**

Nexersys oferece aos praticantes de boxe e *Mixed Martial Arts* (MMA), os benefícios de ter um *personal trainer*. Trabalhando com exercícios intensos visando o condicionamento físico, a queima de calorias mais rapidamente que exercícios comuns, tais como: corrida, bicicleta, musculação, dentre outros. Proporcionar melhor saúde às pessoas é o principal objetivo desse equipamento [Nexersys 2013].

Contendo aparadores de impacto e acelerômetros de três eixos para medir a força e direção dos golpes e circuitos integrados conectados à um microcomputador, esse equipamento oferece um treinamento de alta produtividade com seus exercícios. Os praticantes recebem um *feedback* durante a execução do treino por um monitor acoplado ao equipamento. Numa tentativa de facilitar a compreensão do projeto, a [Figura 1](#page-4-0) ilustra a representação física do equipamento.

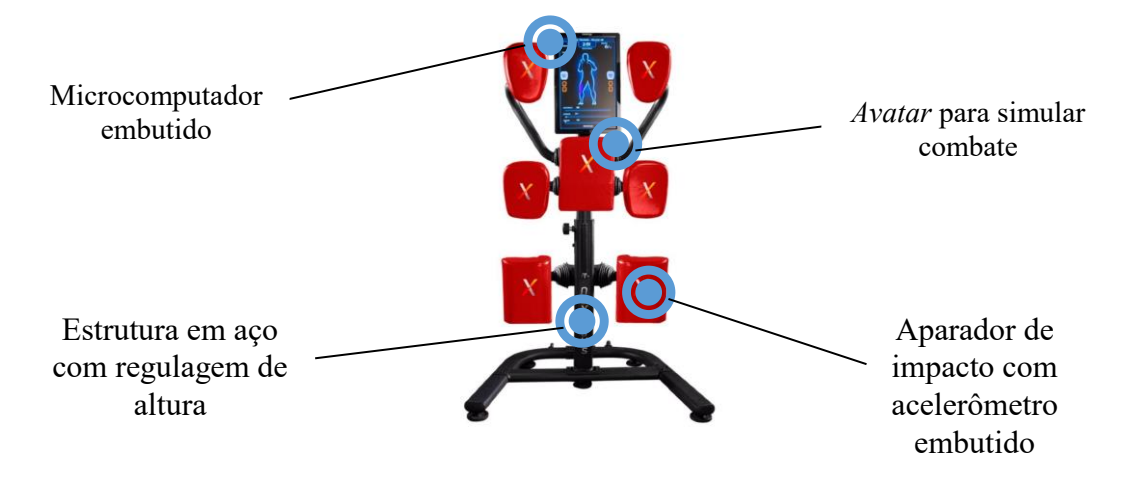

# Figura 1 – Nexersys Fonte: At Home Fitness, 2016

#### <span id="page-4-0"></span>**2.2.2. Simulador Virtual**

O Conselho Nacional de Trânsito (Contran) decidiu tornar obrigatório o uso de simuladores de direção veicular nos centros de formação de condutores (CFCs) [G1 2015]. Esse projeto [Real Simuladores 2006] consiste em um equipamento cujo objetivo é familiarizar o condutor com os veículos automotores e as estradas. O projeto dispõe de volante, painel de instrumentos funcional, câmbio, freios de pedal e manual, retrovisores, banco, cinto de segurança, dentre outros. Contendo monitores no lugar do para-brisa, o condutor passa por diversos cenários que testarão suas capacidades e habilidades frente ao volante.

Um conjunto de sensores e mecanismos eletroeletrônicos atuam juntamente com uma central de processamento, que verificam os movimentos efetuados pelo condutor e mostram no monitor o resultado do movimento. Por fim, é possível obter um *feedback* sobre o desempenho do condutor. A fim de tornar mais clara a descrição desse projeto, a [Figura 2](#page-4-1) representa o modelo físico do mesmo.

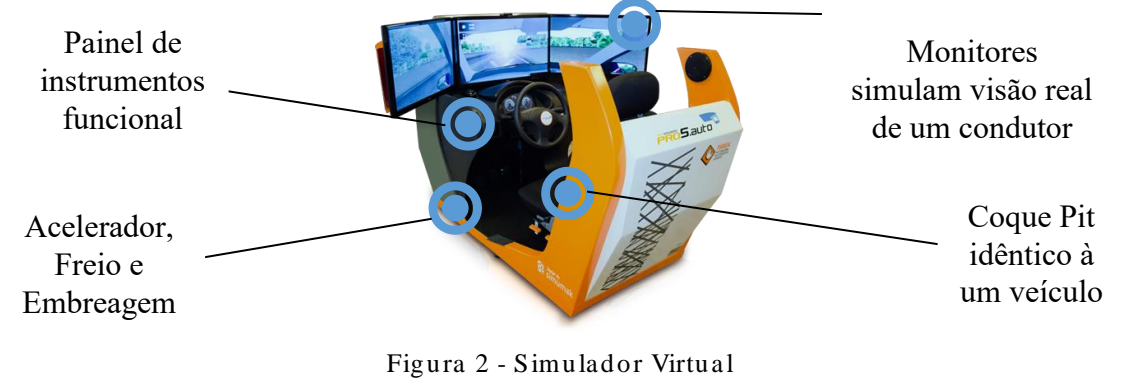

Fonte: Pro Simulador, 2016 e o Pro Simu g

#### <span id="page-4-1"></span>**2.2.3. Mouse Ocular**

Em Manaus, na Amazônia (AM), a Fundação Desembargador Paulo Feitoza investiu e desenvolveu esse projeto que permite capturar e codificar os movimentos e piscadas do globo ocular e transformá-los em sinais de comunicação. Com isso, possibilita que pessoas com dificuldades motoras, de qualquer natureza, consigam usufruir de um computador através de piscadas e movimentos oculares. Fundação

Composto por eletrodos de eletrocardiograma (ECG), o mouse ocular utiliza a técnica eletro-oculografia (EOG) para a captura do movimento ocular pela medição da carga elétrica gerada pelo movimento. Porém, como essa carga é muito pequena é necessária amplificá-la para que, assim, seja transformada em um sinal elétrico. Esses sinais elétricos são capturados por um módulo eletrônico, convertidos em uma sequência de dados e lido por um *software* que converte esses dados em comandos para execução, movimentando o cursor na tela do computador.

#### **2.2.4. Kinect**

Esse projeto visa aumentar a interatividade do (s) jogador (es) com os jogos digitais. Não precisando mais utilizar controles para jogar, com o Kinect os jogadores utilizam o próprio corpo para realizar os movimentos.

Combinando as cores vermelha, verde e azul, a câmera RGB forma imagens em uma resolução de 640x480 pixels a 30 (trinta) *frames per second* (fps). Há um auxílio dos dois sensores de profundidade de três dimensões (3D), que age em conjunto com um projetor infravermelho e um sensor *complementary metal-oxide semiconductor* (CMOS) monocromático para identificar o ambiente em 3D e perceber as mudanças. Também possui quatro microfones multi-vetoriais autodirecionáveis para o jogador.

Quando iniciado, o Kinect realiza o mapeamento do ambiente e, automaticamente, ajusta suas configurações. Em seguida, ele procura por 48 pontos do corpo de cada jogador para formar uma réplica digital em 3D necessária para a interação do jogo. Ele cria um esqueleto digital (*Avatar* do jogador) baseado em toda a informação armazenada.

#### **2.2.5. Considerações sobre os trabalhos relacionados**

Os objetivos dos trabalhos apresentados nesta seção são muito próximos, na qual todos utilizam uma forma de tecnologia para melhorar a vida das pessoas. Seja ela de forma simples, como mover um cursor no monitor do computador ou de maneiras mais complexas, como trabalhar os movimentos, sincronia, reflexões e reações dos futuros condutores de automóveis.

De qualquer maneira, os quatro trabalhos envolvem entrada de dados. Independentemente da forma de entrada, há decodificação ou tradução desses dados para que, assim, sejam convertidos em comandos de execução de um objeto em um ambiente virtual. Diante disso, a proposta deste trabalho se diferencia das demais por estar voltada, especificamente, para o desenvolvimento técnico e prático do Taekwondo, uma arte marcial criada em meados do século XX na Coréia [Taekwondo 2016].

### **3. Proposta**

Com a crescente demanda por inovações tecnológicas, gradualmente, muitos equipamentos eletrônicos ganham espaço nos diversos nichos do mercado. Como um exemplo, pode-se destacar os simuladores virtuais que eram utilizados por militares para treinamento de condução de blindados em manobras ou treinamento de pilotos, agora são utilizados também nas autoescolas como mecanismo de testar se o futuro motorista está apto a conduzir um veículo pelas estradas.

Em outros contextos, também é possível identificar o uso de simuladores, tais como em academias ou, até mesmo, no âmbito residencial. Essa tecnologia vem conquistando um considerável número de praticantes diariamente. Com a atual dinamicidade na vida das pessoas, muitas acabam por esquecer ou, simplesmente, não praticar mais exercícios físicos, os quais são fundamentais para o desenvolvimento do ser humano.

Dessa forma, este trabalho propõe a construção de um protótipo de simulador (composta de *software* e de *hardware*) voltado à pratica de exercícios físicos ou de treinamento para técnicas avançadas de luta. A [Figura 3](#page-6-0) ilustra uma visão geral da proposta.

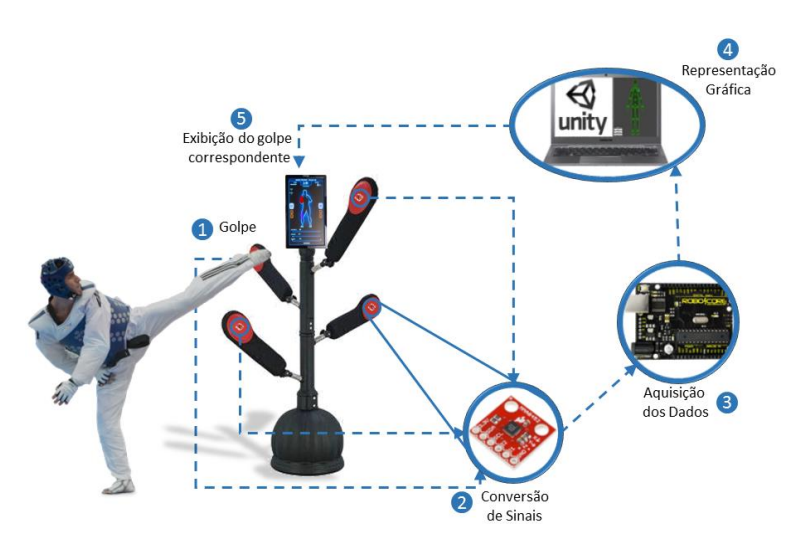

Figura 3 - Visão Geral da Proposta

<span id="page-6-0"></span>Os indicadores numéricos da [Figura 3](#page-6-0) (1, 2, 3, 4 e 5) representam a sequência de eventos seguida pela proposta: 1) o praticante executa um golpe em algum dos aparadores, provocando uma série de sinais que serão aferidos/mensurados pelos sensores (2) e enviados para um microcontrolador (3). Após receber as aferições dos sensores, o microcontrolador interpreta/converte e envia os dados para uma outra ferramenta computacional realizar o processamento dos mesmos (4), na qual utilizando técnicas de programação combinadas com computação gráfica gera uma interface de usuário que é exibida em um monitor integrado ao equipamento (5). Essa interface gráfica refletirá (virtualmente) todos os movimentos (reais) executados pelo praticante.

No que tange a metodologia de desenvolvimento do sistema proposto, ela está baseada na FDD (Desenvolvimento Guiado por Funcionalidade), pelo fato de atender as necessidades do trabalho e possuir características que permitem adaptar o projeto conforme a execução do mesmo careça. A qual divide sua estrutura em duas etapas, sendo **projeto** (processo modelo abrangente, listar por funcionalidades, e planejar por funcionalidade) e **implementação** (detalhar e construir por funcionalidades). Dentro desse contexto, a presente proposta também está dividida entre subseções de Projeto e de Implementação.

#### **3.1. Projeto**

Esta subseção contempla as etapas de projeto de *software* e de *hardware* da proposta.

#### **3.1.1.** Projeto de *Software*

Considerado que este projeto está baseado na construção de um simulador de luta (*hardware* e *software)* voltado para a prática do Taekwondo, tem-se, na parte de *software*, um Avatar (projetado em um monitor de computador) que reage de acordo com os sinais de golpes contraídos por meio de sensores acelerômetro instalados na plataforma de *hardware* (simulador físico).

A computação gráfica utilizada no simulador de luta está alicerçada por componentes que dependem de dados provenientes de acelerômetros instalados no simulador físico, os quais estão listados no diagrama de classes, apresentado na [Figura](#page-7-0)  [4.](#page-7-0)

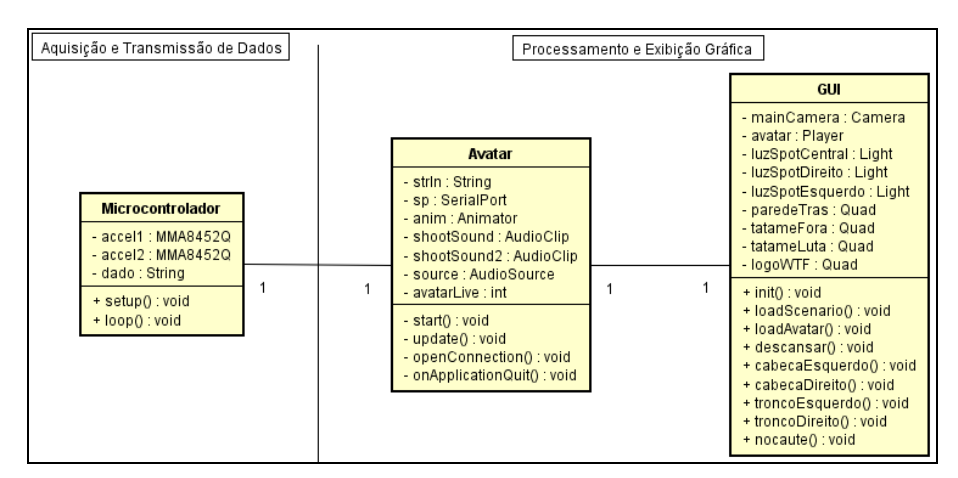

Figura 4 - Diagrama de Classes do Simulador de Luta

<span id="page-7-0"></span>O diagrama de classes do simulador de luta, possui duas etapas: Aquisição e Transmissão de Dados e Processamento e Exibição Gráfica. Considerando o diagrama de classes, há três classes em destaque, sendo uma para recebimento das informações (Microcontrolador), outra para processamento dos dados provenientes dos acelerômetros (Avatar) e envio de informações para a atualização constante da interface gráfica (GUI) de acordo com os golpes desferidos no simulador físico.

## <span id="page-7-2"></span>**3.1.2. Projeto de** *Hardware*

Esta subseção é composta pelo projeto de (i) Microeletrônica (Black Board e sensores acelerômetro), responsável pela captação e transmissão dos sinais e o projeto da (ii) Estrutura Física do simulador, no qual corresponde a estrutura em metal que será fixado os sensores e que receberá os golpes.

### **i. Microeletrônica**

Quanto à primeira parte de modelagem de *hardware*, a representação do projeto eletrônico desenvolvido é obtida com o auxílio do *software Fritzing.* A [Figura 5](#page-7-1) ilustra a ligação entre os dois acelerômetros (instalados no simulador físico) e a Black Board (plataforma de aquisição e transmissão dos dados do simulador físico para o computador pela representação gráfica do projeto).

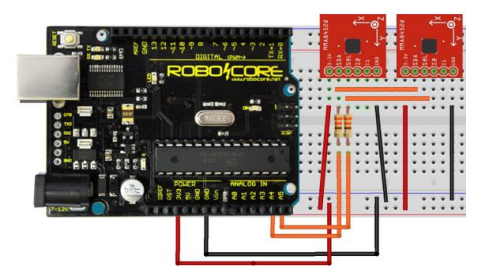

Figura 5 - Esquema do *hardware* eletrônico

<span id="page-7-1"></span>Na modelagem apresentada na [Figura 5,](#page-7-1) há dois sensores acelerômetro modelo MMA8452, que são responsáveis pela detecção dos golpes, conectados à plataforma de programação Black Board, onde encontra-se o algoritmo desenvolvido para leitura dos sensores e envio dos dados para aplicação gráfica.

### **ii. Estrutura física do simulador**

Para a representação da estrutura do protótipo foi utilizado o *software SolidWorks,* utilizado, largamente, em projetos de engenharia mecânica. Na [Figura 6](#page-8-0) é apresentado o desenho técnico do protótipo e suas respectivas dimensões, uma vez que os componentes eletrônicos e outros materiais utilizados na finalização do protótipo estão apresentados na Seção Implementação.

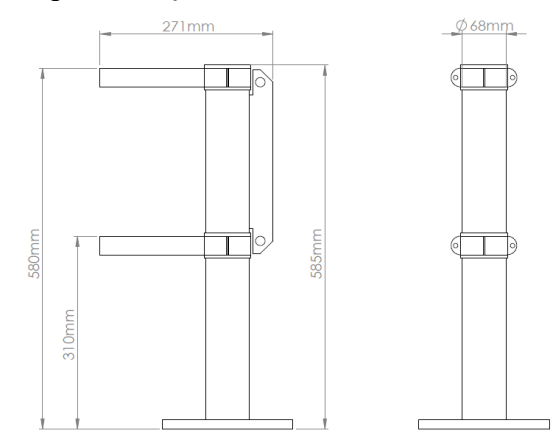

Figura 6 – Esquema de *hardware* da estrutura do protótipo

#### <span id="page-8-0"></span>**3.2. Implementação**

Nesta subseção são apresentados os mecanismos que foram utilizados para o desenvolvimento/implementação deste trabalho.

#### **3.2.1. Aquisição e Transmissão de Dados**

Nesta subseção é apresentada a classe "Microcontrolador" (presente na Black Board) e os sensores acelerômetros, na qual está presente no diagrama de classes [\(Figura 4\)](#page-7-0). Sendo de vital importância para o projeto, esta classe é responsável pela leitura e transmissão dos dados obtidos dos acelerômetros.

Na [Figura 7a](#page-8-1) tem-se a representação da classe "Microcontrolador", seguindo o padrão UML (*Unified Modeling Language*). Já, na [Figura 7b](#page-8-1) é apresentada sua respectiva implementação da classe.

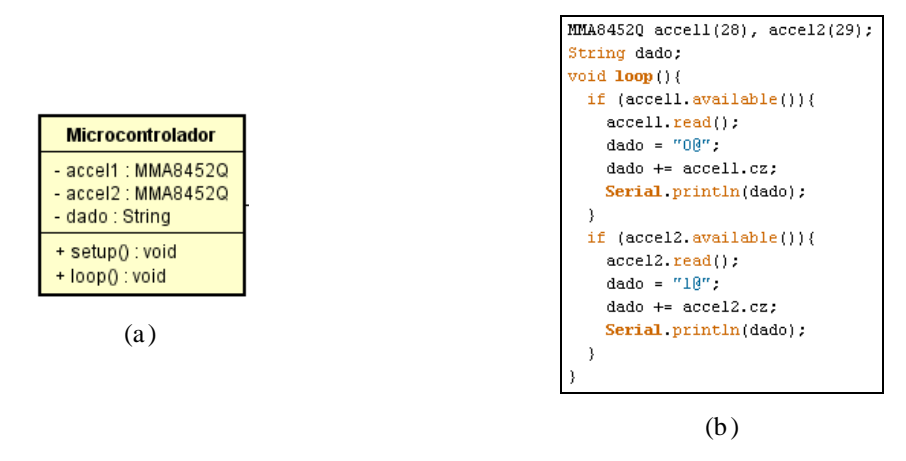

Figura 7 - Classe responsável pela aquisição e transmissão de dados

<span id="page-8-1"></span>No que tange a realização da leitura dos dados captados pelos acelerômetros, são utilizadas funções pré-definidas das bibliotecas "*Wire.h*" e "*SFE\_MMA8452Q.h*", as quais oferecem recursos para possibilitar a comunicação, entre os componentes do circuito, utilizando o protocolo de comunicação  $I<sup>2</sup>C$ . Além disso, há os métodos de inicialização e leitura dos acelerômetros.

A função utilizada para inicialização dos acelerômetros, na qual está contida na biblioteca "*SFE\_MMA8452Q.h*", é a "*init()*". A forma como essa função foi utilizada no algoritmo pode ser visualizada na [Figura 8.](#page-9-0)

| $accell.init()$ ;  |  |
|--------------------|--|
| $ accel2.init()$ ; |  |

Figura 8 - Inicialização das variáveis 'accel1' e 'accel2'

<span id="page-9-0"></span>Após a inicialização é realizada a leitura do dados de ambos os sensores. Para isso, é utilizado o método, também da biblioteca "*SFE\_MMA8452Q.h*", "*read()*" aninhado com a variável correspondente do sensor escolhido para leitura. Para melhor entendimento desse método, a [Figura 9](#page-9-1) ilustra o comando utilizado na Black Board para ler os dados dos sensores.

```
accell.read();
\texttt{accel2.read}();
```
Figura 9 - Método *read()*

<span id="page-9-1"></span>Por fim, no algoritmo da Black Board, resta enviar os dados lidos pela serial para a aplicação gráfica. Entretanto, antes de enviá-los deve ser considerada a existência de dois acelerômetros no projeto, identificados na estrutura da mensagem criada (protocolo) para transmissão dos dados. Esse protocolo diferencia os sensores adicionando o valor 0 (correspondente ao sensor da cabeça) ou 1 (correspondente ao sensor do tronco), somado a um caractere "@" (o qual serve como sinalizador/divisor entre os dados dos acelerômetros 0 e 1) e, por fim, o valor do eixo Z lido do sensor. Na [Figura 10](#page-9-2) há um trecho do código para implementação do protocolo.

```
dado = "00".dado += accell.cz;Serial println(dado);
dado = "10":
dado += accel2.cz;Serial println(dado);
```
Figura 10 – Protocolo criado para envio do dado lido do sensor

<span id="page-9-2"></span>Ainda na [Figura 10,](#page-9-2) tem-se o envio da mensagem (da Black Board para o Aplicação Gráfica) por meio da porta serial, fazendo uso do comando "*Serial.print()*", em que é informado, por parâmetro, a variável "dado". Assim, encerra-se o ciclo de leitura e envio dos dados dos sensores para a aplicação gráfica, ressaltando que esse ciclo é repetido a cada 200 milissegundos (ms). O tempo de repetição do ciclo de leitura, citado anteriormente, foi estipulado em 200 ms, uma vez que esse valor é suficiente para que a aplicação gráfica possa receber as informações dos sensores e representá-las no Avatar.

#### **3.2.2 Processamento e Exibição Gráfica**

Conforme ilustrado no diagrama de classes, apresentado na [Figura 4,](#page-7-0) a parte gráfica do sistema é o conjunto das classes "Avatar" e "GUI". A classe "Avatar" representa toda a manipulação dos dados recebidos da Black Board e a classe "GUI" representa a interface gráfica, que contêm o cenário e o humanoide que representa o oponente e todos os movimentos pré-definidos do Avatar. Toda a programação, desde o processamento dos dados até a execução do Avatar na interface gráfica, foi realizada na linguagem C#.

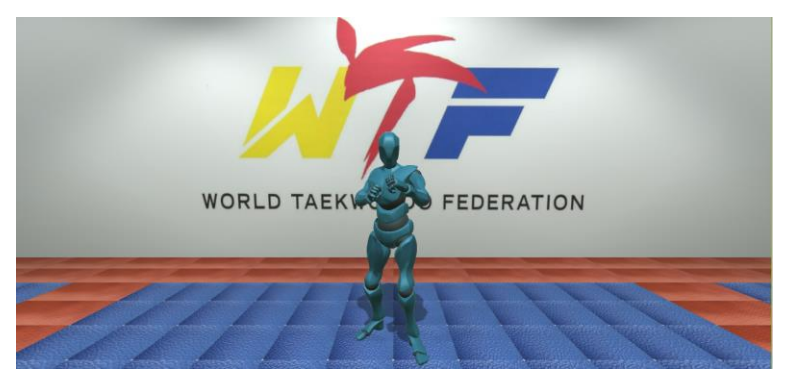

Figura 11 - Cenário de combate

Inicialmente a aplicação se conecta na mesma porta COM (*Communication*) que a Black Board utiliza para enviar os dados. Para isso, é utilizado o método "*OpenConnection()*" da classe "Avatar", que, simplesmente, realiza a chamada do método "*Open()*" da variável do tipo *SerialPort,* anteriormente declarada e inicializada. Na [Figura 12](#page-10-0) e [Figura 13](#page-10-1) tem-se a inicialização e a conexão da aplicação com a porta COM, respectivamente.

```
private static SerialPort sp = new SerialPort("COM3", 9600, Parity.None, 8, StopBits.One);
```
Figura 12 – Inicialização da variável sp

 $sp.0pen()$ ;

Figura 13 – Conexão com a porta COM

<span id="page-10-1"></span>Após a conexão com a porta COM, há uma análise do dado recebido pela serial. Uma vez que a mensagem está no formato conhecido (protocolo) implementado na Black Board, há como diferenciar os sensores por meio da separação da mensagem identificada pelo caractere "@". A partir da mensagem recebida e dos dados dos sensores isolados, é possível mover o Avatar na interface gráfica correspondente com o dado recebido de cada sensor. A identificação da mensagem e a aquisição dos dados de cada sensor é feita com o método "*Split()*", justamente no caractere "@" e armazenado em um vetor que contêm a identificação do sensor de origem e o valor do dado lido por ele. Na [Figura 14](#page-10-2) é ilustrado o método "*Split()*" sendo implementado no algoritmo.

String[]  $v = strIn.Split('@');$ 

Figura 14 – Quebra da mensagem recebida com o método "*Split()"*

<span id="page-10-2"></span>Finalizando o ciclo, há o processo de movimentar o Avatar de acordo com o golpe efetuado na estrutura física. Para isso, são realizados testes para verificação da real posição e sentido do golpe. A partir desse ponto, é disparado um efeito sonoro do

golpe juntamente com a sua respectiva animação no Avatar. A [Figura 15](#page-11-0) ilustra um trecho de código implementado para essas ações.

| source.PlayOneShot(shootSound, 1F);  |  |
|--------------------------------------|--|
| anim.Play("CabecaEsquerdo", -1, 0f); |  |

Figura 15 - Disparo do efeito sonoro e da animação do Avatar

#### <span id="page-11-0"></span>**3.2.2. Hardware**

Com base no projeto criado para a estrutura física do simulador, apresentado na Subseção [3.1.2,](#page-7-2) sua construção foi realizada em parceria com a empresa Spall Indústria Metalúrgica Ltda, localizada em Santa Maria – RS, a qual atua no segmento metalmecânico. Fabricado em aço, a estrutura necessitou de (i) torneamento do tubo central da estrutura (para regularizar a superfície do metal); (ii) soldagem das partes fixas; (iii) montagem das partes móveis; (iv) pintura; (v) instalação dos sensores e do circuito eletrônico.

Na [Figura 16](#page-11-1) é apresentada uma visão do protótipo construído, juntamente com todos os componentes eletrônicos instalados e os detalhes estéticos da estrutura.

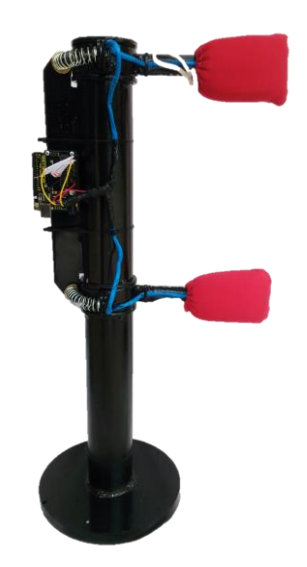

Figura 16 – Protótipo do simulador de luta

### <span id="page-11-1"></span>**4. Cenário de Validação e Testes**

<span id="page-11-2"></span>Tendo em vista que a proposta deste trabalho consiste no desenvolvimento de um sistema para aperfeiçoamento de técnicas de luta, para o cenário de validação optou-se em submeter o protótipo a um dos golpes marciais utilizados no Taekwondo, chamado Bandal Tchagui, ilustrado na [Figura 17.](#page-11-2)

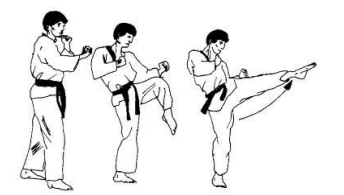

Figura 17 - Bandal Tchagui

Nesse golpe, há um movimento de perna, em que a mesma parte do solo efetuando um movimento semicircular, podendo atingir tanto o troco quanto a cabeça do adversário.

Dessa forma, nos testes foram aplicados golpes (com as mãos simulando as pernas, para não avariar a estrutura, uma vez que se trata de um protótipo em escala reduzida) nos aparadores de impacto da estrutura física do simulador de luta. Os resultados obtidos são apresentados nas imagens a seguir. As imagens à esquerda, representam a direção (direita ou esquerda) que foi efetuada o golpe e em qual aparador de impacto (cima ou embaixo). Já nas imagens à direita, é possível visualizar a reação do Avatar perante aos estímulos provocados nos sensores através dos golpes na estrutura física do simulador. Tanto o Avatar quanto os movimentos que ele executa, foram adquiridos no site da Mixamo. [Mixamo 2016]

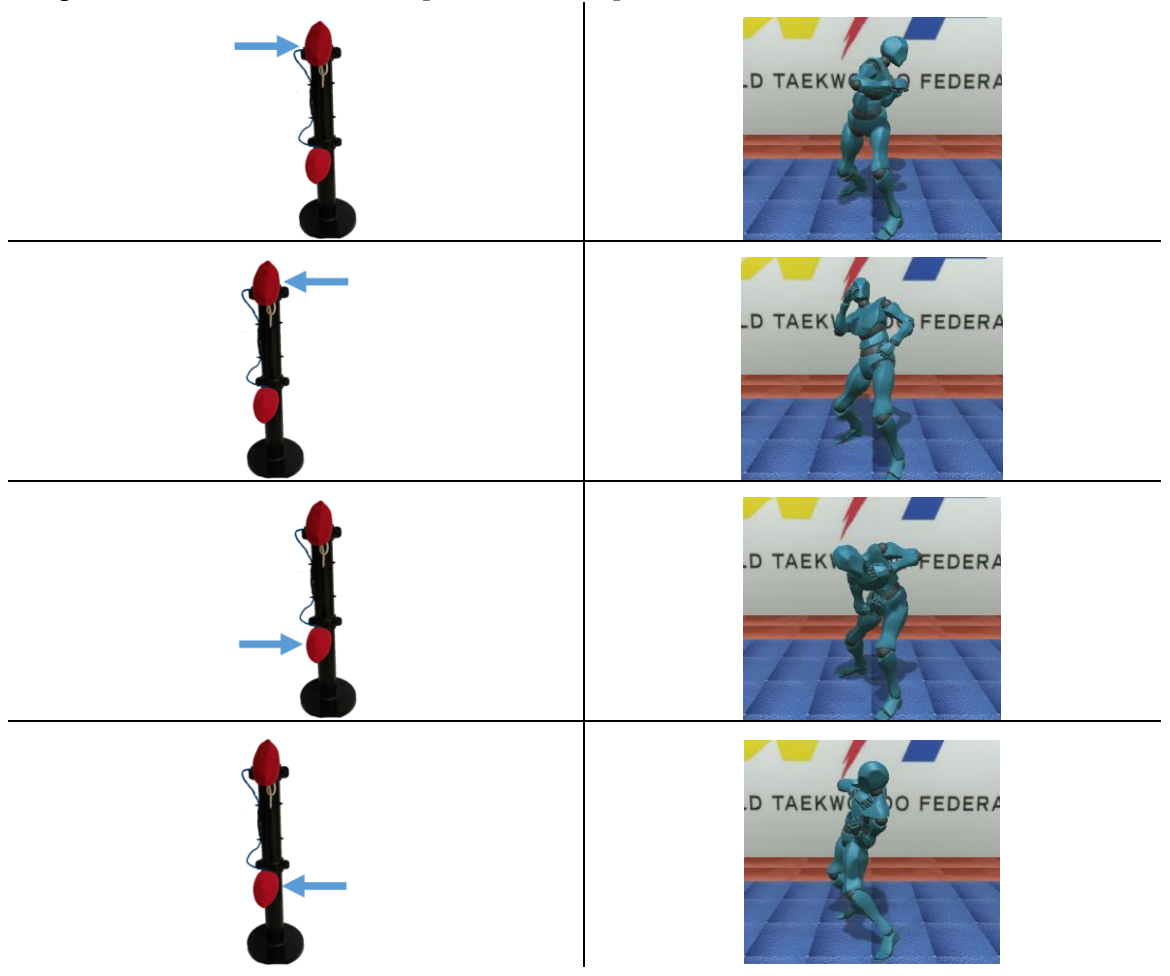

### **5. Conclusão**

Este trabalho apresentou o desenvolvimento de um sistema dinâmico para acompanhamento no treinamento de artes marciais, abrangendo assuntos como acelerômetros (sensores que detectam as variâncias de movimentos), Black Board (plataforma de prototipação semelhante a plataforma Arduino, mas com algumas modificações) e um motor de jogo/aplicação gráfica (Unity3D).

Foram realizadas pesquisas sobre o desenvolvimento de aplicações que visam auxiliar os praticantes/lutadores a gerenciar e visualizar de forma intuitiva os dados referentes ao desempenho obtido na atividade física, assim como a utilização de dispositivos que utilizam sensores e microcontroladores, a fim de permitir a aquisição de dados sem influenciar na mobilidade do praticante/lutador.

Dentro do contexto proposto nesta abordagem, é possível destacar vantagens, sendo que a principal contribuição da proposta é a simulação de uma luta real em competições de arte marcial e a exibição gráfica dos resultados visando auxiliar os lutadores durante os treinos para aumento do desempenho do mesmo com relação a qualidade dos golpes aplicados.

A proposta foi apresentada, definindo as funcionalidades e construindo um diagrama que representa a estrutura e as tarefas atribuídas aos componentes do sistema, estando de acordo com a metodologia FDD, escolhida para este projeto.

Uma das principais contribuições da proposta é oferecer uma maneira, não convencional, de praticar uma atividade física, direcionada aos praticantes de Taekwondo, devido ao seu grande número, se comparado com outras artes marciais, tais como: Kung Fu, Muay Thai e Karatê [Cordeiro 2011]. Além disso, por não existirem equipamentos semelhantes para a prática dessa arte, é o que diferencia este trabalho dos correlatos.

#### **5.1. Problemas e dificuldades**

Uma das dificuldades encontradas, durante a implementação deste trabalho, foi realizar a leitura dos dois acelerômetros, por meio do protocolo de comunicação I<sup>2</sup>C. Tal problema foi solucionado no momento em que cada acelerômetro recebeu um endereço diferente no código implementado na Black Board, sendo eles *accel1(28)* e *accel2(29)*, conforme ilustrado na [Figura 7b](#page-8-1). Essa configuração deve-se ao fato de que o protocolo I <sup>2</sup>C utiliza o mesmo barramento para comunicação de dados entre todos os dispositivos/sensores utilizados na estrutura.

Outra dificuldade encontrada foi a limitação presente na comunicação serial quando há a necessidade de se enviar uma grande quantidade de dados por esse canal. Por esses motivos, fez-se necessário realizar uma discriminação dos dados lidos do sensor, ou seja: apenas os dados que superam a força de 1g são enviados para a aplicação efetuar a análise. Isso é necessário devido ao fato que, como o acelerômetro é extremamente sensível à gravidade, a alteração da gravidade no sensor faria com que fossem enviados dados desnecessários para a aplicação gráfica e, consequentemente, movimentando o Avatar involuntariamente.

#### **5.2. Trabalhos futuros**

Algumas sugestões de trabalhos futuros, seguindo como base este trabalho, são a melhoria no *design* da estrutura física do simulador, para que possibilite o praticante/lutador efetuar uma gama de golpes adicionais, o que com a atual estrutura física não é possível. Outra sugestão de trabalho futuro, seria a implementação dos movimentos efetuados pelo Avatar na interface gráfica, na qual, atualmente, os movimentos estão fixados em apenas quatro reações (cabeça para direita, cabeça para esquerda, tronco para direita e tronco para esquerda).

#### **Referências**

- Azevedo, Eduardo e Conci, Aura. "Computação Gráfica: Teoria e Prática". Rio de Janeiro: Campus, 2003
- Brasil, Portal. (2014), "Ferramenta de simulação entrará em funcionamento no Exército". Acesso em maio de 2016. Disponível em: < http://www.brasil.gov.br/defesa-e-seguranca/2014/03/ferramenta-de-simulacaoentrara-em-funcionamento-no-exercito>
- Cordeio, Tiago. (2011), "Qual a arte marcial mais eficiente? ". Acesso em junho de 2016. Disponível em: <http://mundoestranho.abril.com.br/materia/qual-e-a-artemarcial-mais-eficiente>
- Educação, Portal. (2013), "Tomografia Computadorizada: Vantagens e Desvantagens". Acesso em maio de 2016. Disponível em: < http://www.portaleducacao.com.br/medicina/artigos/51755/tomografiacomputadorizada-vantagens-e-desvantagens>
- EJ. (2015), "Simulador Airbus A320". Acesso em maio de 2016. Disponível em: < http://www.ej.com.br/aeronave/simulador-a320>
- Eletrônica Progressiva. (2014), "Microcontroladores O que são, Para Que Serverm e Onde São Usados". Acesso em junho de 2016. Disponível em: < http://www.eletronicaprogressiva.net/2014/08/Microcontroladores-O-que-sao-Paraque-servem-Onde-sao-usados.html >
- Esss. (2016), "Simulação Computacional: Por que investir? ". Acesso em maio de 2016. Disponível em: <http://www.esss.com.br/blog/2016/03/simulacao-computacionalpor-que-investir/>
- Fitness, At Home. Disponível: http://www.athomefitness.com/wpcontent/uploads/2015/02/nexersysPro\_anglefront.jpg. Acesso: maio/2016.
- G1. (2015), "Contran decide tornar simulador obrigatório, a pedido dos Detrans". Acesso em junho de 2016. Disponível em: <http://g1.globo.com/carros/noticia/2015/07/contrandecide-tornar-simulador-obrigatorio-pedido-de-autoescolas.html>
- Mixamo. Disponível: https://www.mixamo.com/store/#/search?page=1&type=Motion%252CMotionPack
- Nedisson. Disponível: http://www.taekwondomeylan.com/image/techniques/Tchagui/bandaltchagui.jpg. Acesso: maio/2016.
- Nexersys. (2013), "Nexersys Commercial Fitness". Acesso em maio de 2016. Disponível em: < http://nexersys.com/commercial-fitness/>
- Online, Mecanica. (2004), "Simulação e manipulação virtual para protótipos da Indústria Automotiva". Acesso em maio de 2016. Disponível em: <http://www.mecanicaonline.com.br/2004/07\_julho/engenharia/simulacao\_manipulc ao.htm>
- Robocore. (2014), "Black Board". Acesso em abril de 2016. Disponível em: <https://www.robocore.net/modules.php?name=GR\_LojaVirtual&prod=530>
- Siemens. (2016), "Simulação de Projeto". Acesso em maio de 2016. Disponível em: < https://www.plm.automation.siemens.com/pt\_br/plm/design-simulation.shtml>
- Simulador, Pro. Pro. Disponível: http://www.prosimulador.com.br/MODULOS/PORTAL/index.aspx?rurl=/default.aspx. Acesso: maio/2016.
- Simuladores, Real. (2006), "O Simulador". Acesso em maio de 2016. Disponível em: <http://www.realsimuladores.com.br/index.php>
- Taekwondo. (2016), "Taekwondo". Acesso em maio de 2016. Disponível em: < http://taekwondo.com.br/sti/taekwondo.html>
- Technologies, Unity. (2005), "Tutoriais". Acesso em março de 2016. Disponível em: <https://unity3d.com/pt/learn/tutorials>
- Veraszto, Estéfano V., Silva, Dirceu da, Miranda, Nonato A. de, Simon, Fernanda O. (2008), "Tecnologia: Buscando uma definição para o conceito". Acesso em maio de 2016. Disponível em: <http://revistas.ua.pt/index.php/prismacom/article/view/681/pdf>
- Wendling, M. (2010), "Sensores". Acesso em março de 2016. Disponível em: <http://www2.feg.unesp.br/Home/PaginasPessoais/ProfMarceloWendling/4-- sensores-v2.0.pdf>